## **Loore Laajrak ko ñan Deloñe Google Classroom**

Kwōnaj aikuj juon Akkoun in Google ñan am deloñe Google Classroom. Kōmelele kein renaj kowalok ñan kwe wewein am kōmmane juon am Akkoun in Google im deloñe Google Classroom.

## **Kōmelele ko ñan Kōmmane juon Akkoun in Google im Deloñe Google Classroom**

- 1. Ilo Internet browser eo am, taipwi: **classroom.google.com** Jibed ki eo ej ba Enter.
- 2. Kelet: Etal ñan Classroom.

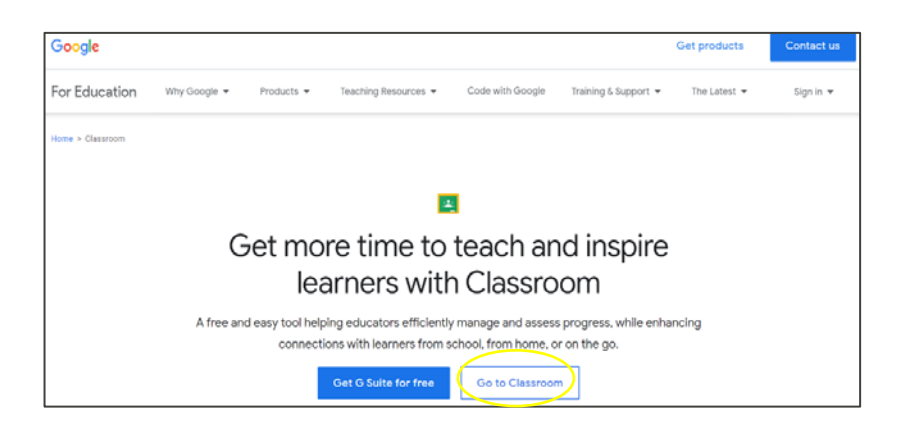

- 3. Kwōnaj loe jikin kadeloñ etam ilo Google.
- 4. Kelet: Kōmmane juon akkoun.

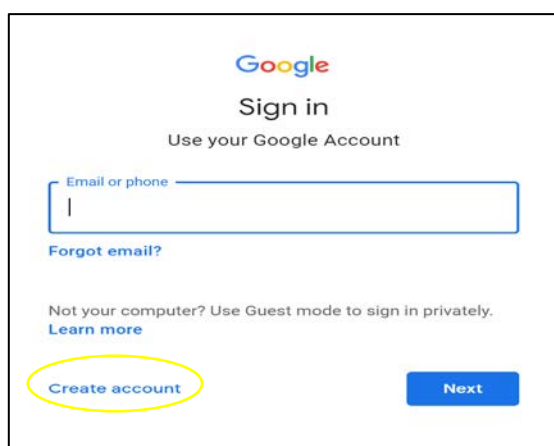

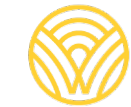

Washington Office of Superintendent of **PUBLIC INSTRUCTION** 

5. Kelet: Ñan na make.

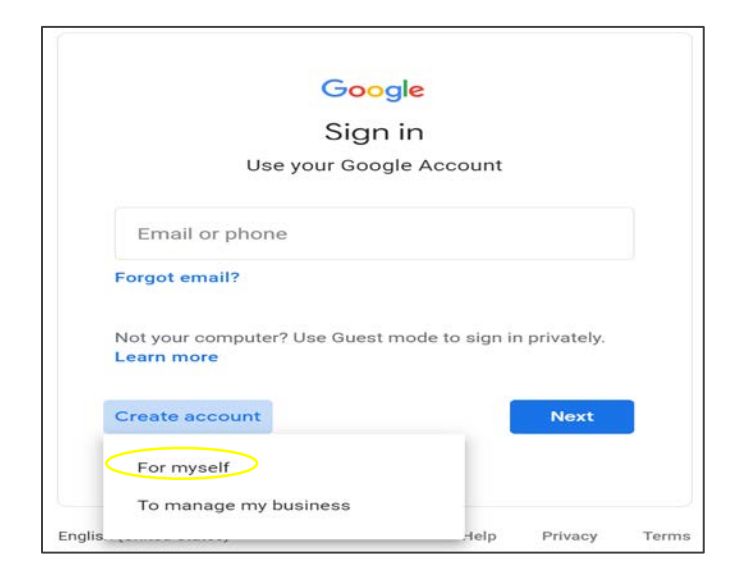

- 6. Kwōnaj loe jikin eo ej ba Kōmmane Google Akkoun eo am.
- 7. Taipwi melele ko am. Kelet. Tokelik.

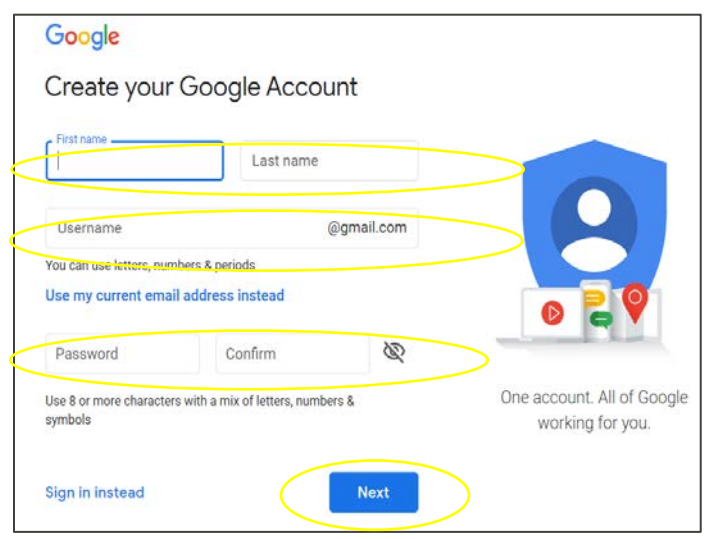

8. Kwōnaj bed ilo Google Classroom. Kelet. Kobalok.

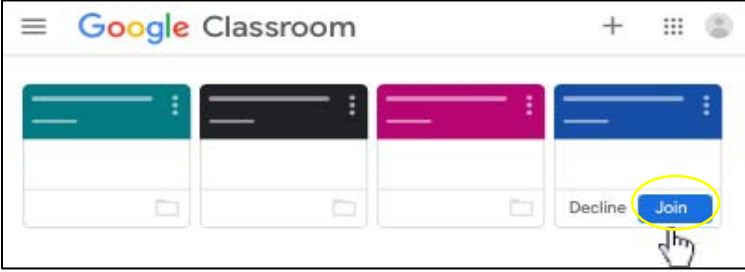

## **Kōmelele ko ñan Deloñe Google Classroom kin Google Akkoun eo Am**

- 1. Ilo browser in Internet eo am, taipwi: **classroom.google.com** Jibed ki eo ej ba Enter.
- 2. Kelet: Etal ñan Classroom.

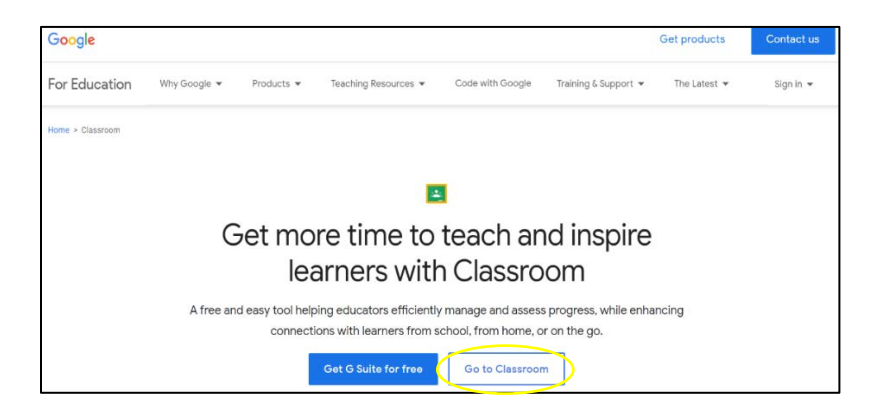

3. Kwōnaj loe jikin Kadeloñ etam ñan Google. Taipwi email ak talebon eo am. Kelet: Tokelik:

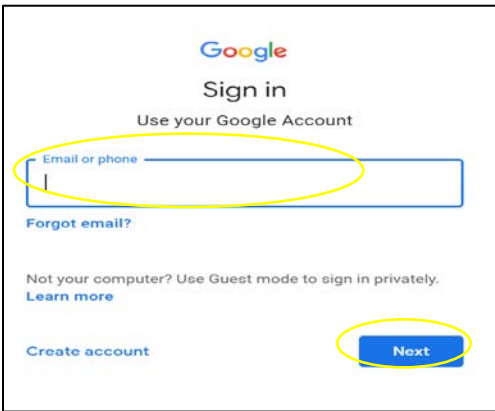

4. Kwōnaj loe jikin Karuwanene eo. Taipwi password eo am innem kelet: Tokelik.

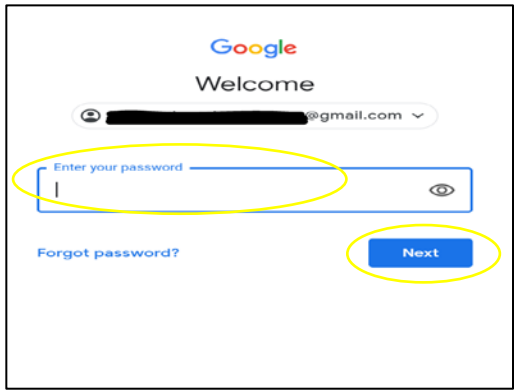

- 5. Kwōnaj bed ilo Google Classroom.
- 6. Kelet: Kobalok.

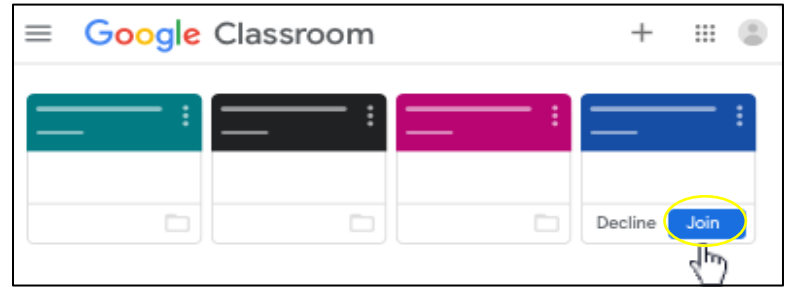

Ñe kwōnaj loe mejen kombuitor eo ilal, kwōnaj aikuji juon kōkkāāle an kilaaj eo jen rikaki eo. Ñe ejellok am kōkkāāle an kilaaj eo, kebaak jikuul eo.

Loor laajrak kein ñan bōk kōkkāāle in kilaaj eo:

1. Kelet: Kobalok.

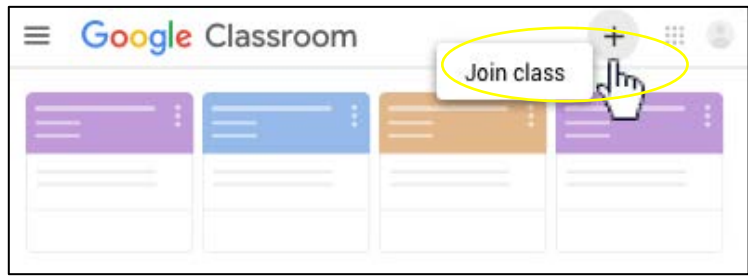

- 2. Kadeloñ kōkkāāle eo an kilaaj eo jen rikaki eo.
- 3. Kelet: Kobalok.

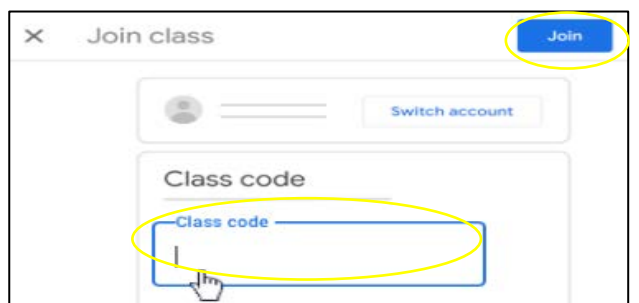

- 4. Kwōnaj bed ilo Google Classroom.
- 5. Kelet: Kobalok.

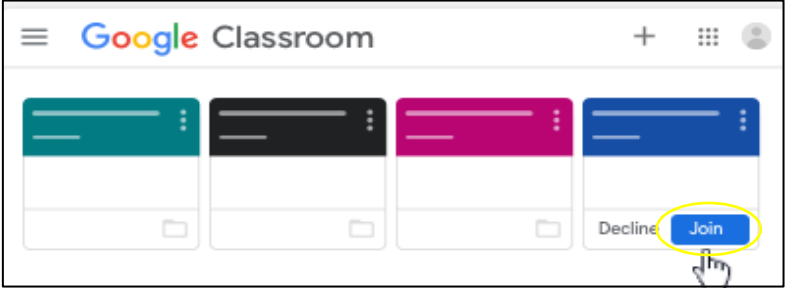